# 維基開箱: 第一次的動手編輯

LoveLive Fans Taiwan x MoWiki

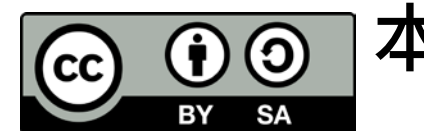

### 本活動簡報為Tsuna Lu(User:Adsa562)所整理製作, 並同意將內容以CC BY-SA 3.0形式發布。

您可以參閱我們的粉絲團以取得更多活動資訊:

- MoWiki (台灣的維基社群之一)[-https://www.facebook.com/MoWikiTW/](https://www.facebook.com/MoWikiTW/)
- LoveLive Fans Taiwan- <https://www.facebook.com/LoveLiveFansTW/>

# 終於,終於要進入實作了嘛 …… ?

# 常見的維基編輯方式

- 改錯字
- 外文翻譯
- ▶ 新增照片或影片
- 段落或資料來源新增
- 全新撰寫

那今天我們將以實際操作翻譯/全新撰寫兩個方式一起進行, 來跟大家介紹撰寫方式。

# 為了確保活動順利進行,接下來請大家 以2~3人為一組

# 準備好了嗎?那我們就開始吧!

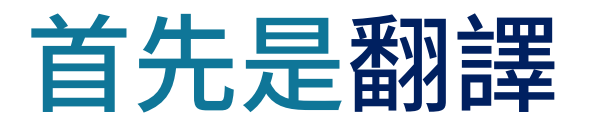

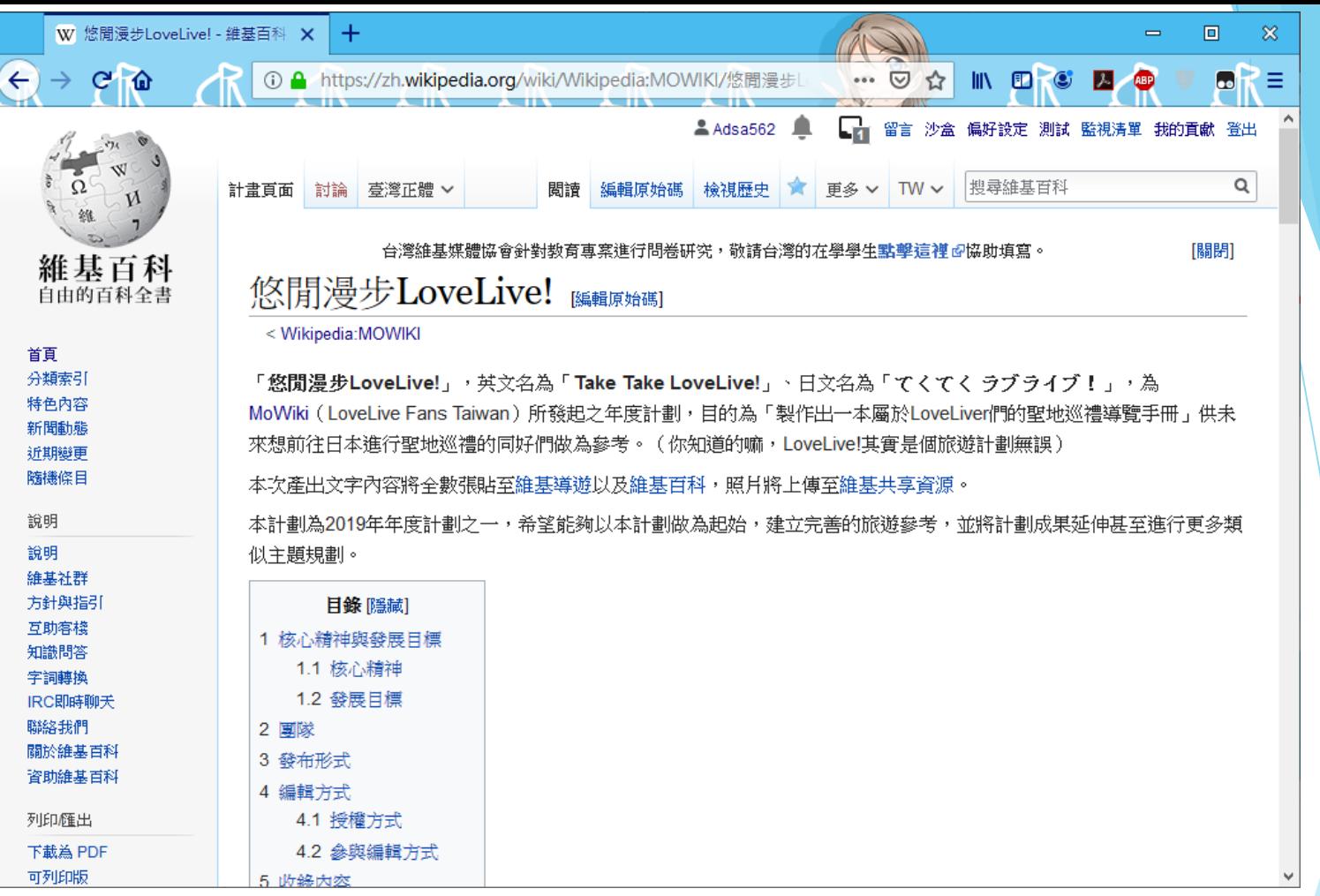

### 首先,我們先到計畫頁面。 並將頁面往下帶到「維基百科部分」小節

或是直接按下這個連結: <https://tinyurl.com/TakeTakeLoveLive-zh>

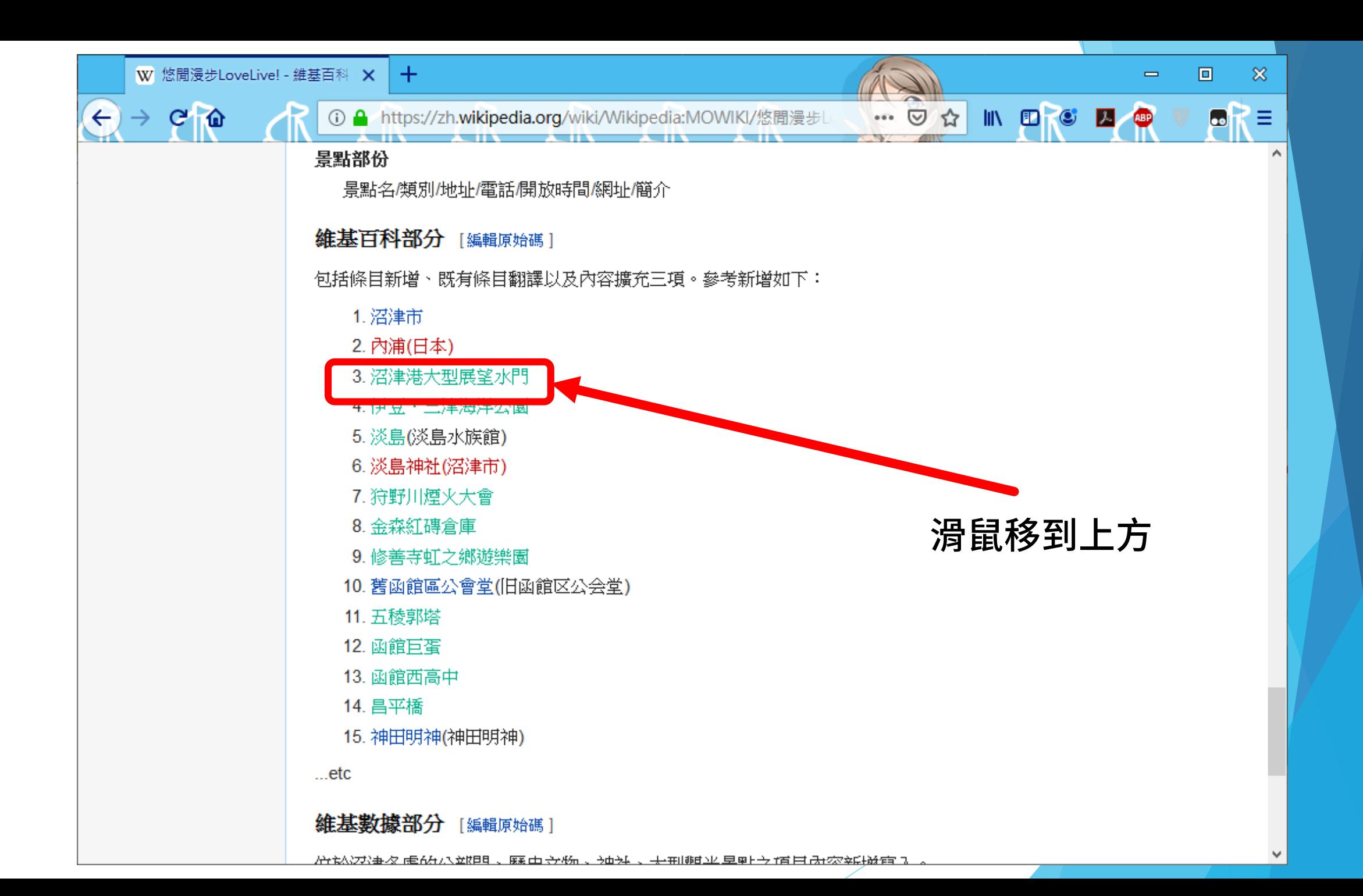

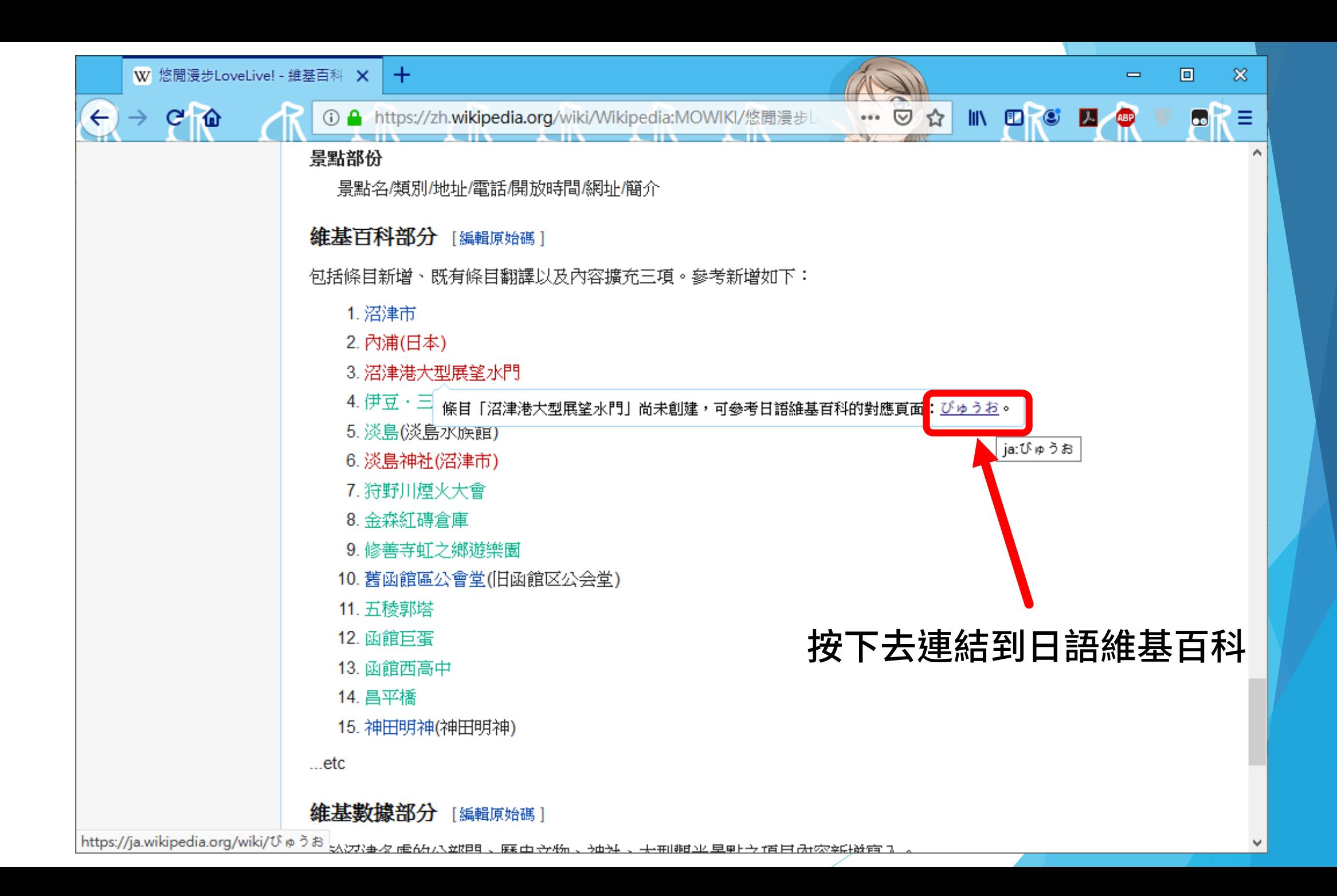

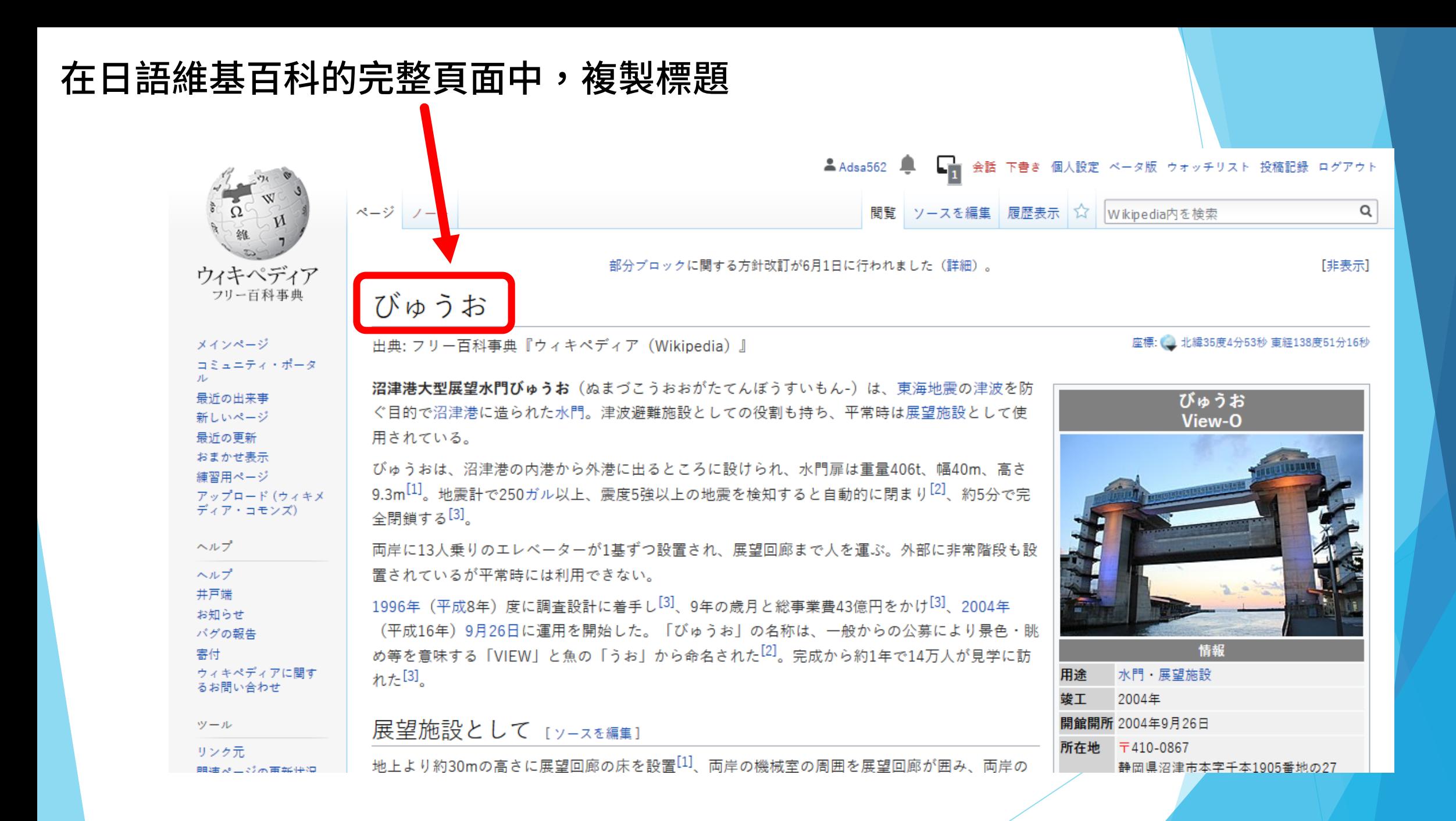

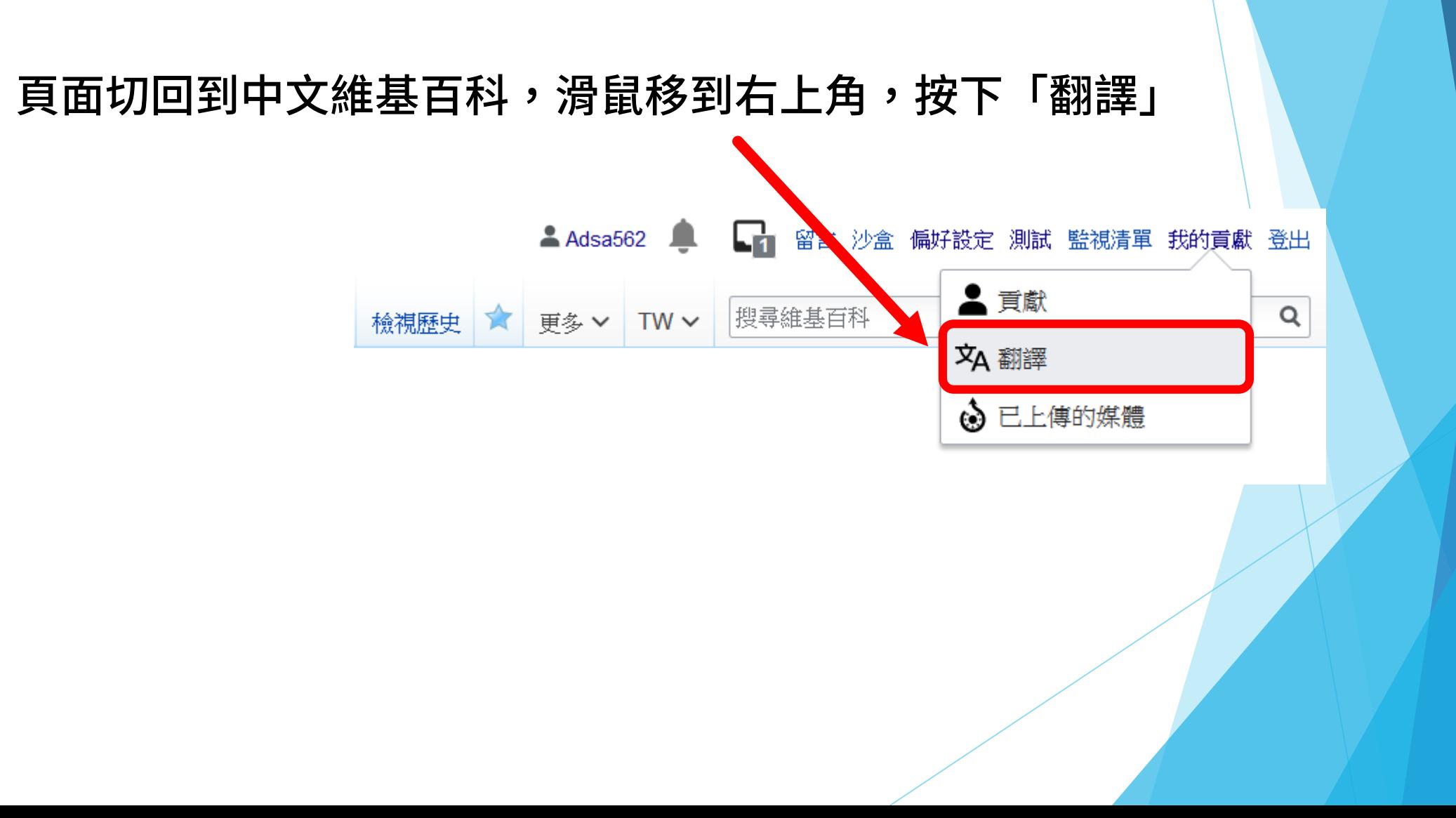

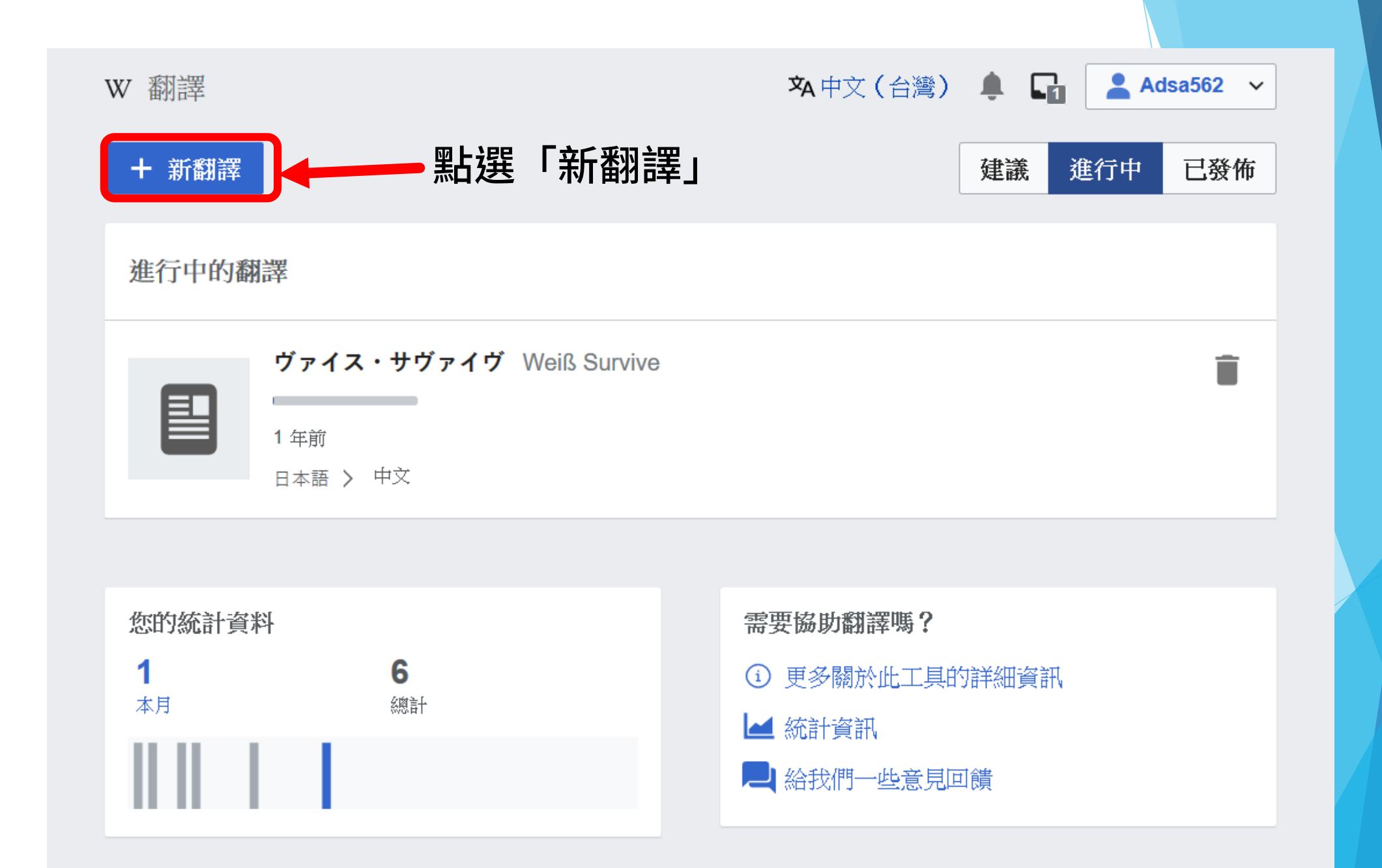

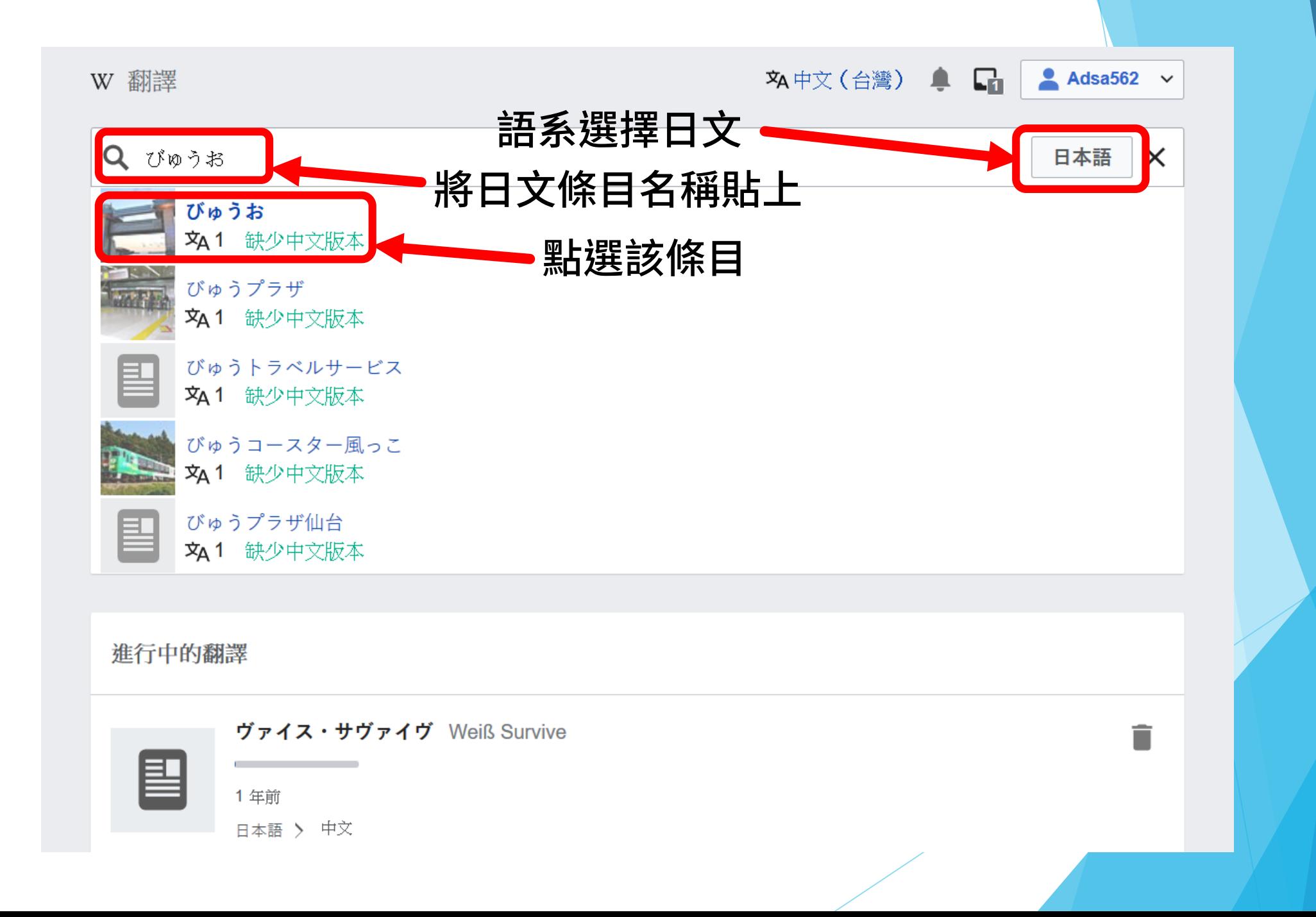

#### **A 中文(台灣) ● ■ ■ Adsa562 >** WIKIPEDIA 翻譯頁面 第 發佈 **ト ノ 4** > ∞ 三 > 丘 引用 〈 所有翻譯 儲存的翻譯已載入。  $\cdots$ びゅうお Draft:びゅうお 檢視頁面 日本語 中文 點選段落進行翻譯 您無需一次加入所有段落 → 3 個分類 → 1個分類 座標: 北緯35度4分53秒 東経138度51分16秒 52[2] 52 使文字閱讀起來更自然 2 機器翻譯很有用,但您須要再次檢查內 容以確保內容的準確性。 びゅうお View-O 發佈翻譯  $\mathcal{R}$ 當您對結果滿意時,請按 "發佈"。 檢視翻譯指南 + 增加翻譯 ■提供意見回饋 情報

將條目進行翻譯的頁面

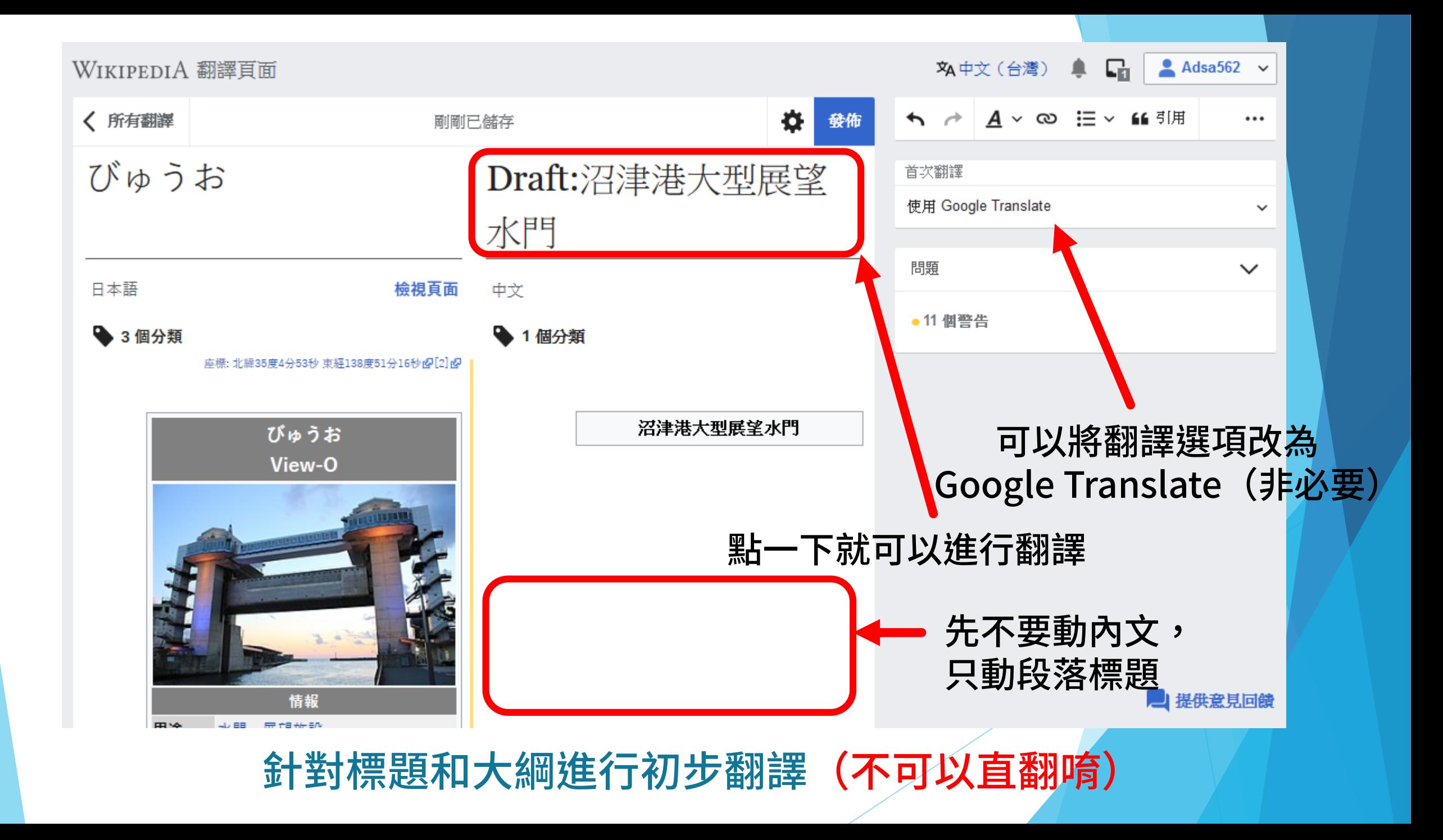

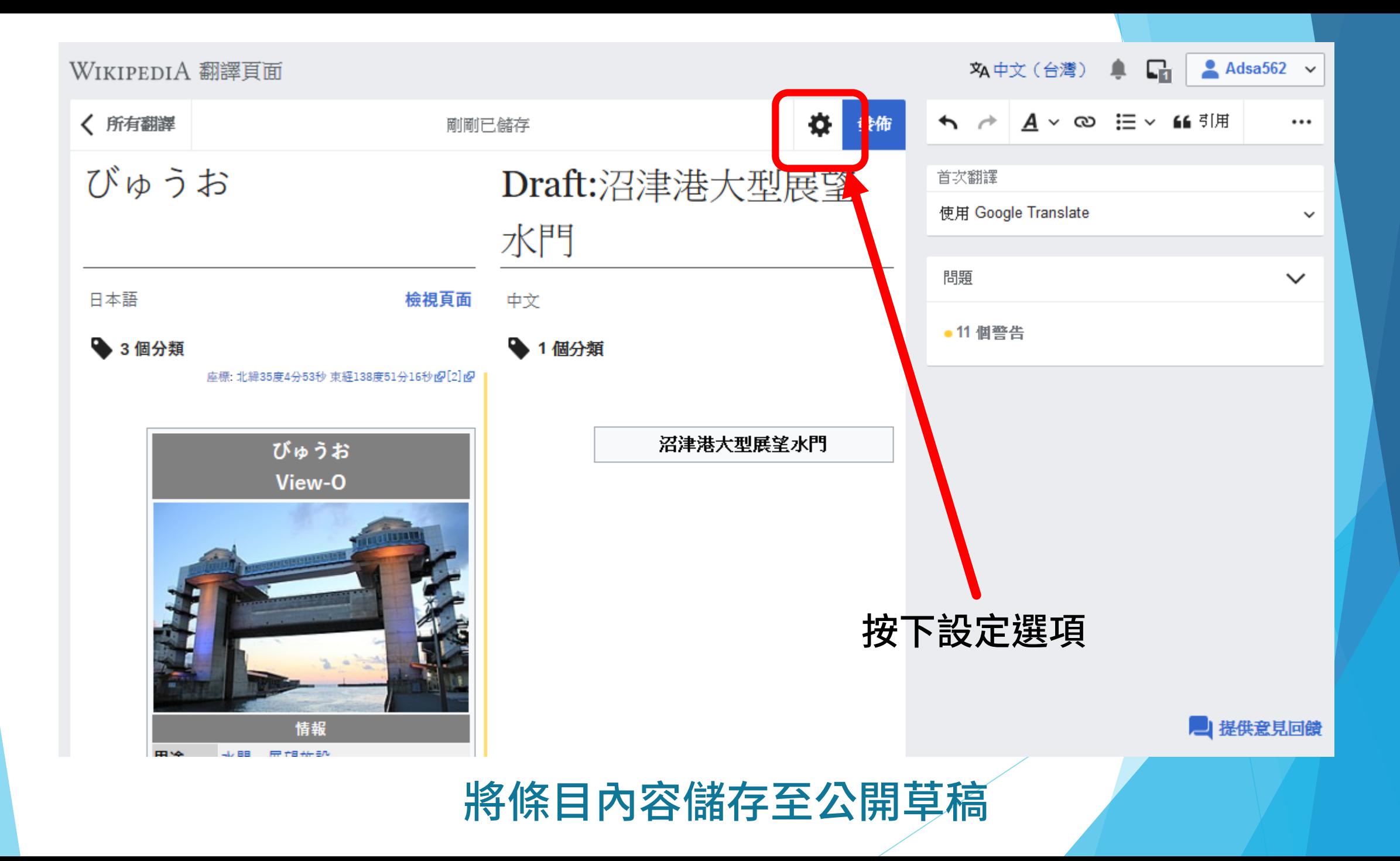

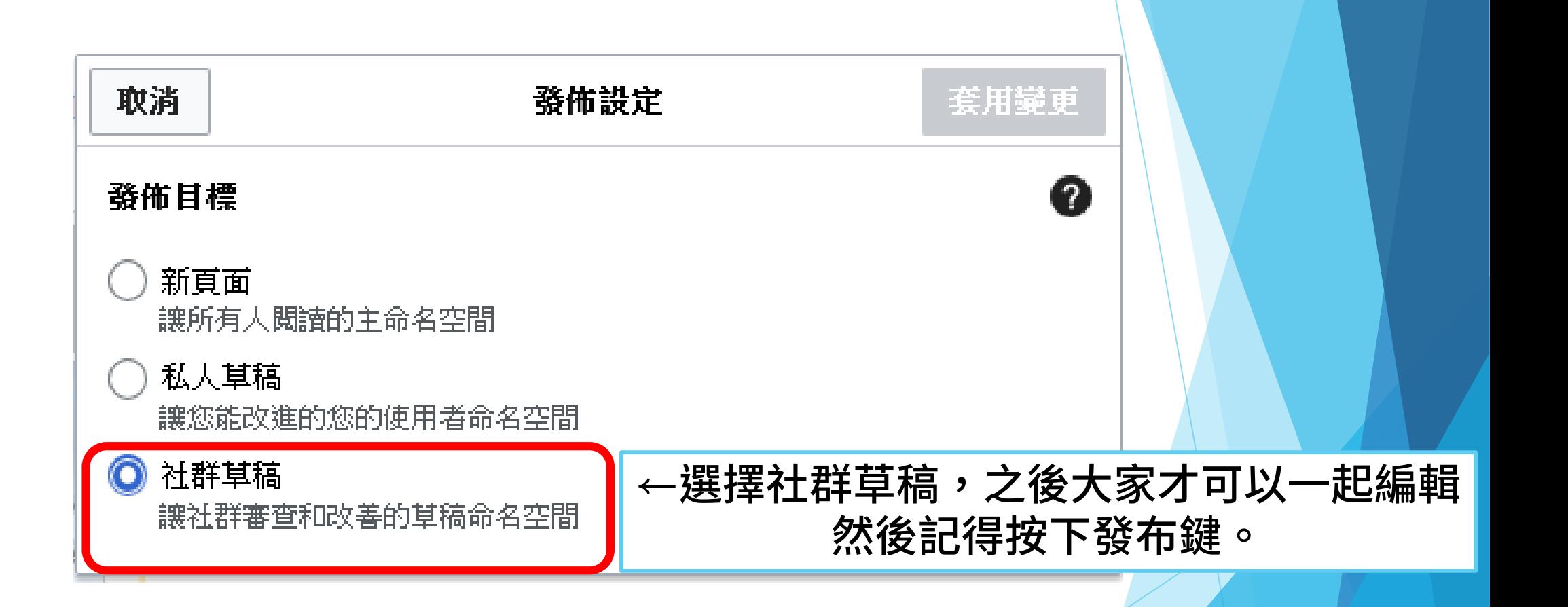

### 將條目內容儲存至公開草稿

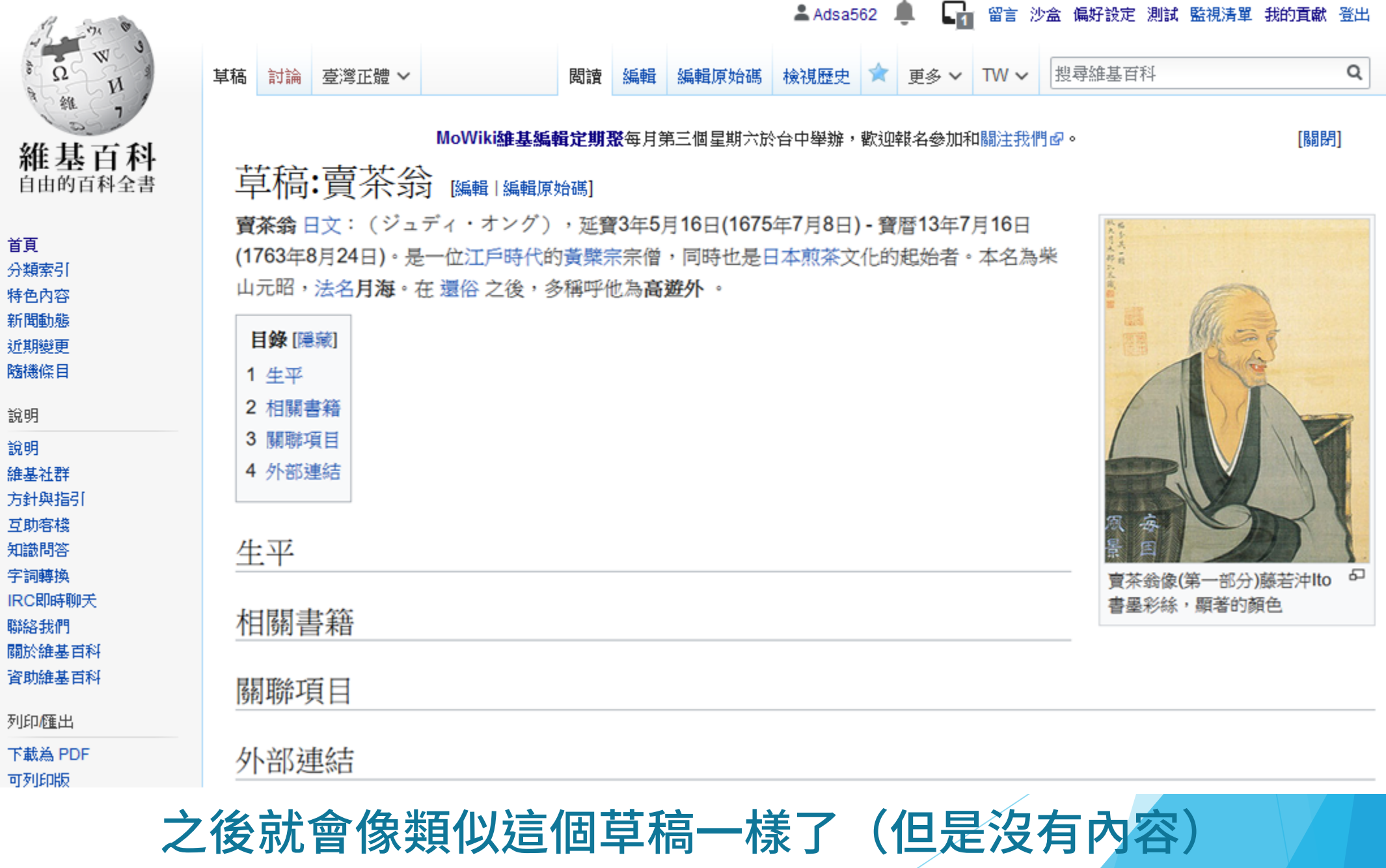

# 接著就要進行翻譯編輯了!

#### 我們還是以這個頁面舉例,看到這空蕩蕩的段落了嗎? 每個人選一個段落,按下編輯鍵 生平 編輯 **MARKET UNDER**

#### 就會看到這個像Word的介面了

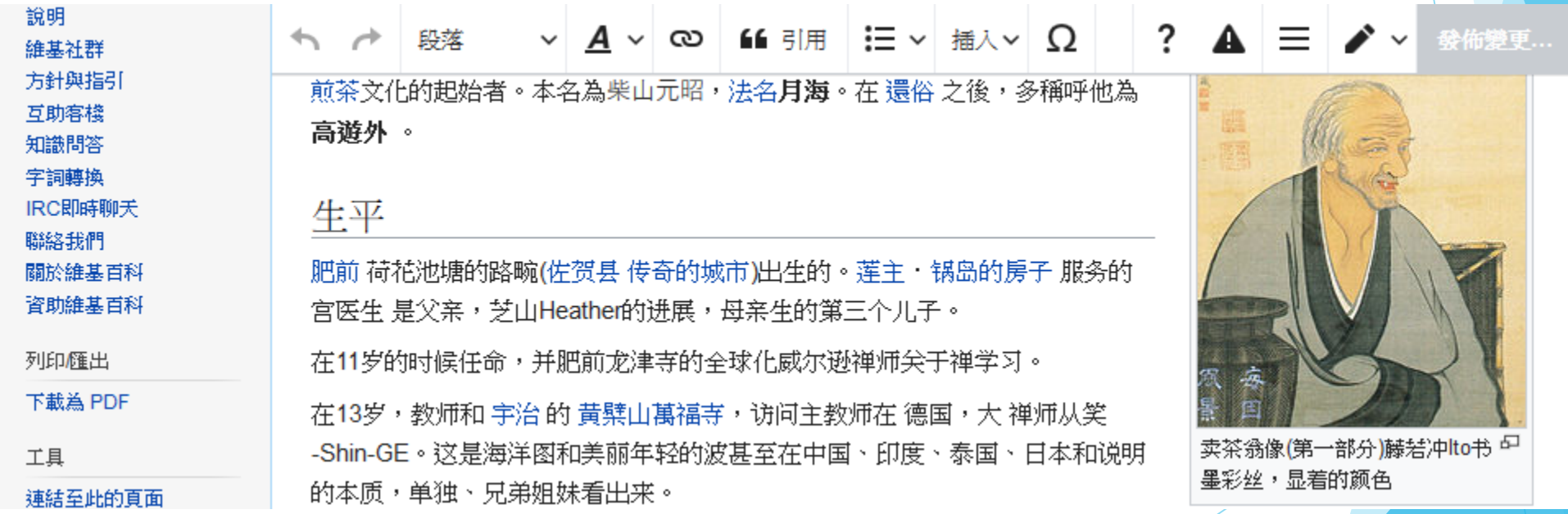

# 是時候該把正確的語意改寫上去了 (其實編輯方式跟Word差不多)

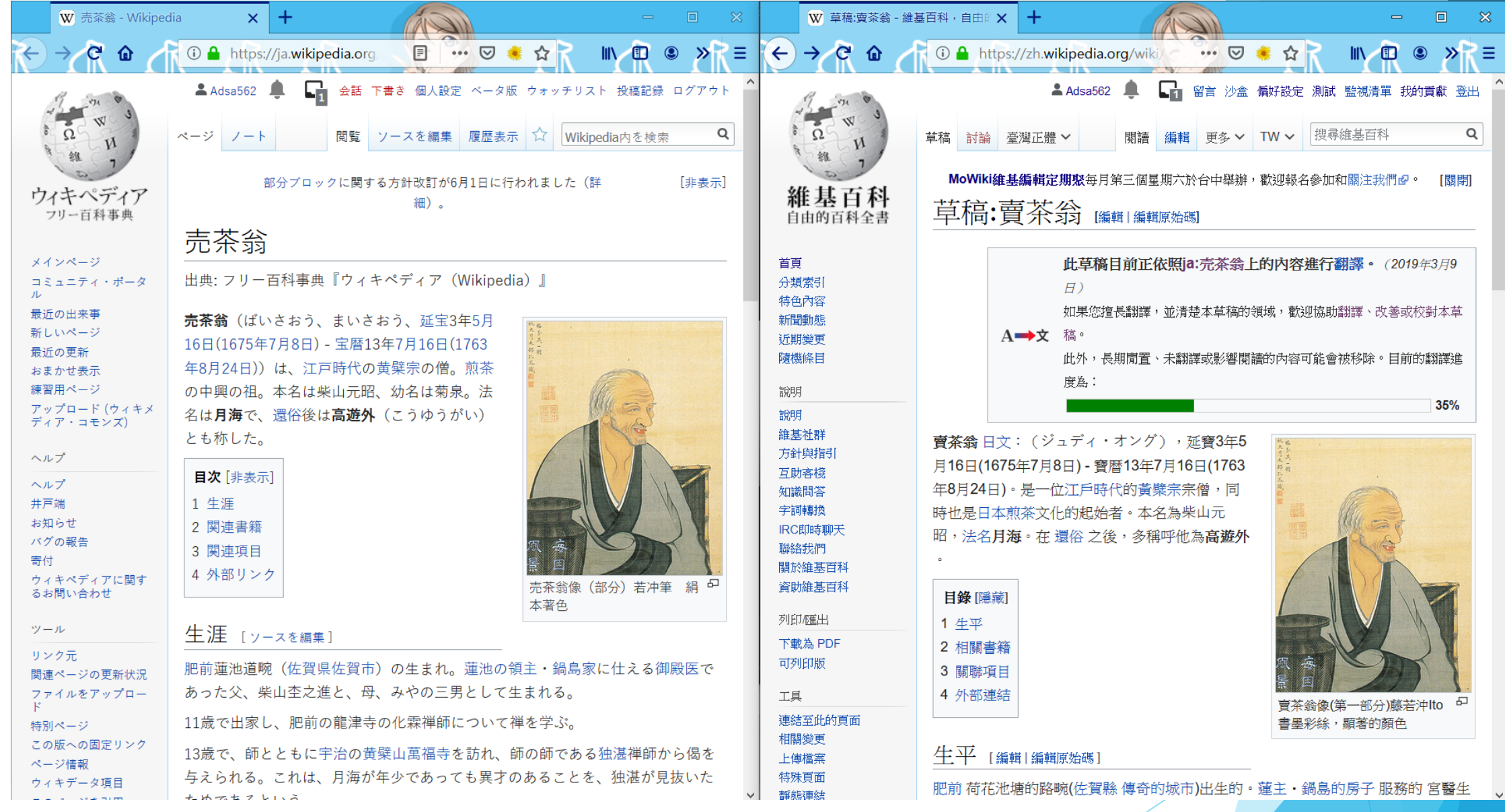

以兩邊內容進行對照,把資料補充上去。

#### ▲ Adsa562 ● 【 】 留言 沙盒 偏好設定 測試 監視清單 我的貢獻 登出

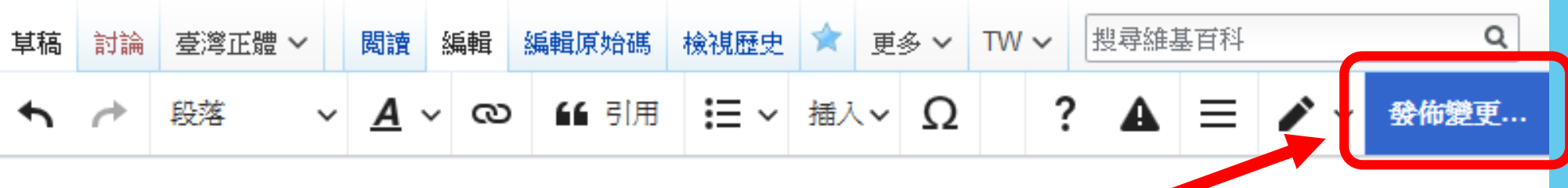

草稿:賣茶編輯完畢後。按下「發布變更」鍵

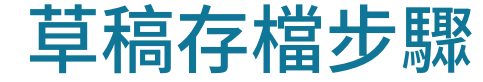

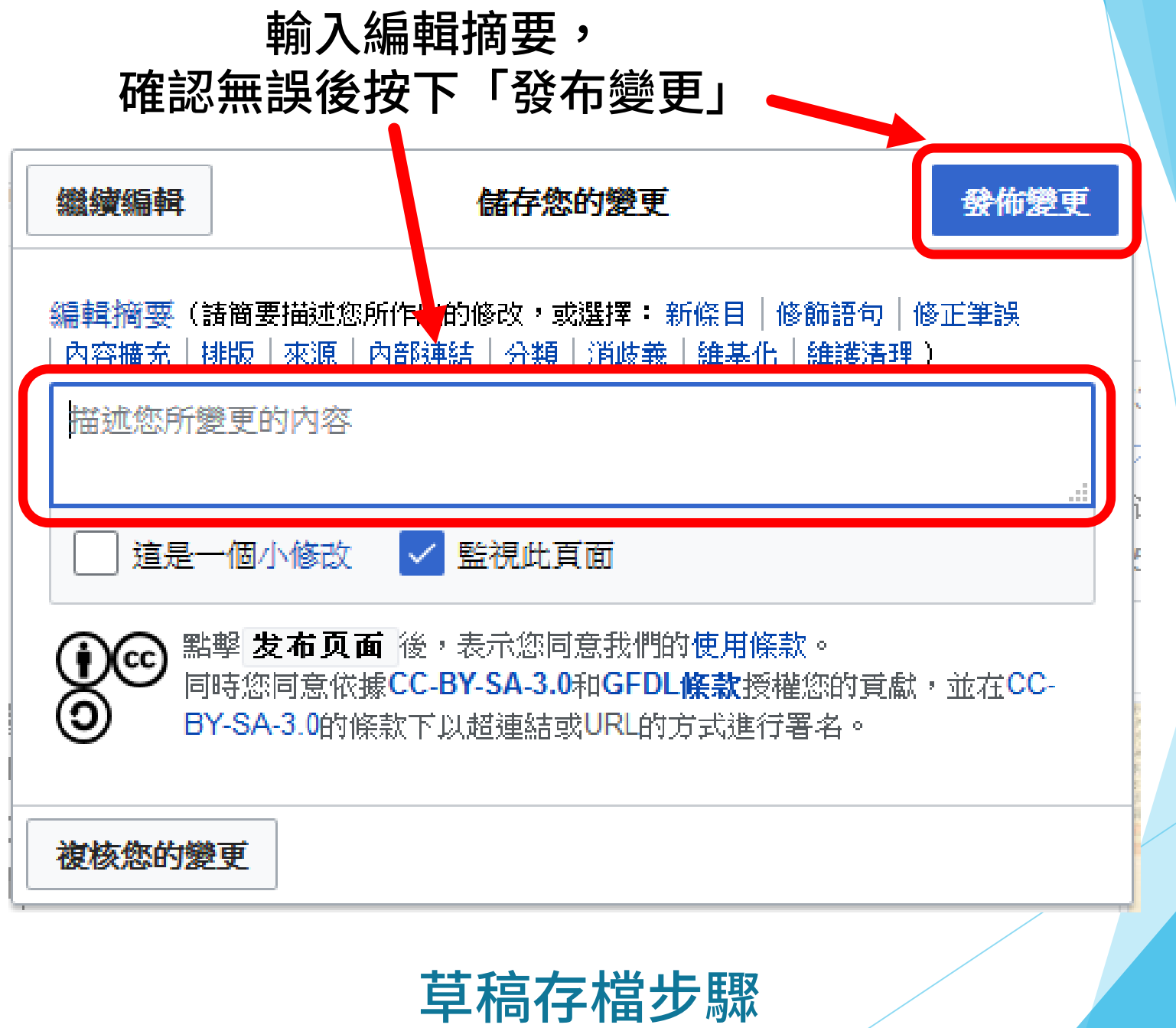

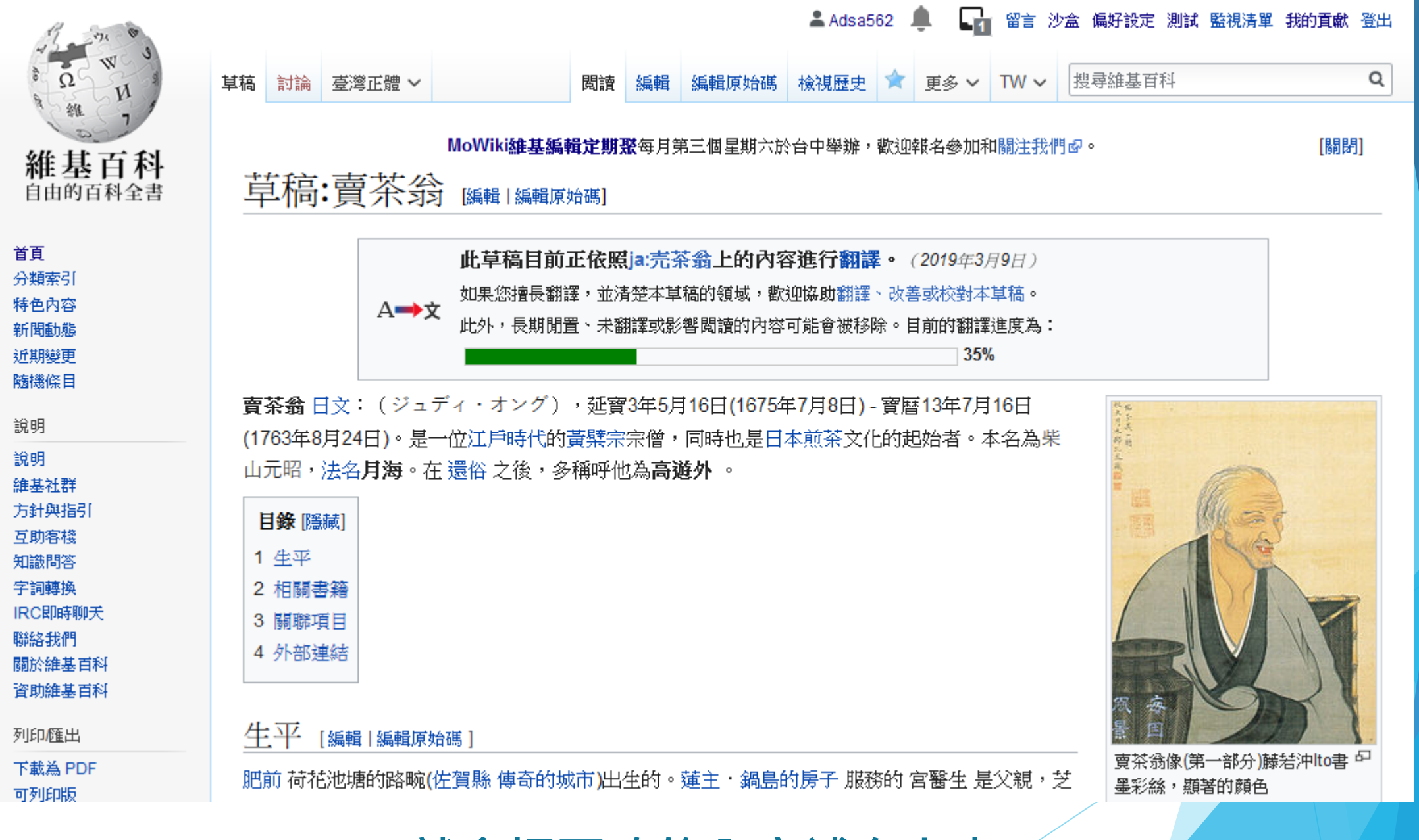

就會把更改的內容補充上去了

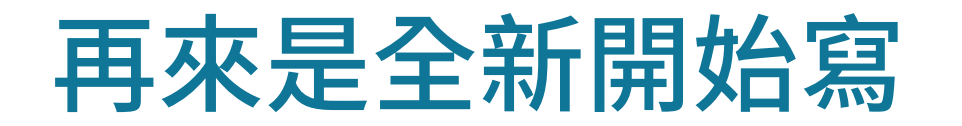

## 第一步:挑選一個你想要編寫的主題

- 範例可以參考計畫頁面中的部分,或是上面沒有提到的也可以。
- ▶ 如[:內浦\(日本\)](https://zh.wikipedia.org/w/index.php?title=%E5%85%A7%E6%B5%A6(%E6%97%A5%E6%9C%AC)&action=edit&redlink=1)[、淡島神社\(沼津市\)](https://zh.wikipedia.org/w/index.php?title=%E6%B7%A1%E5%B3%B6%E7%A5%9E%E7%A4%BE(%E6%B2%BC%E6%B4%A5%E5%B8%82)&action=edit&redlink=1)、淡島深海水族館...

## 第二步:為這個主題找到三個以上的可靠來源

- ▶ 前面我們也提到過,只要是報章雜誌或是電子報之類的都可以,但建議 還是最少找一個公家單位介紹的網站吧?
- ▶ 如:日本Yahoo新聞、靜岡新聞、沼津市政府...

# 第三步:用200個字以內簡單介紹這個主題

條目摘要通常會出現在Google搜尋時右手邊的資訊框內,內容好壞會關 係到人們第一次搜尋時的觀感唷!

# 第四步:找出類似的其他條目來參考大綱

- ▶ 新手在進行編輯的時候,通常會建議參考其他已經存在的類似主題條目 來作為大綱參考,可以讓新手更快了解這類型主題的條目編寫大概要怎 樣的起承轉合。
- ▶ 如:「淡島神社」可以參考「神田明神」 ・・・

# 第五步:把內容放上草稿吧!

近期變更

當這些東西初步完成後,是時候把它放上公開草稿讓大家一起幫忙填了!

▲沒有登入 對話 貢獻 建立帳號 登入 搜尋維基百科 檢視歷史 首頁 討論 - 苺澄正體 > 閲讀 檢視原始碼 MoWiki雄基編輯定期聚每月第三個星期六於台中舉辦,歡迎報名參加我顧注我們配。 [關閉] 維基百科 自由的百科全書 已有1,062,567篇條目 維基百科 ・ハ 分類 主題 求助 首頁 海納百川,有容乃大 分類索引 入門 損款 沙盒 人人可编輯的自由百科全書 特色内容 新聞動態

在搜尋欄輸入「Draft:條目名稱」

# 第五步:把內容放上草稿吧!

▶ 當這些東西初步完成後,是時候把它放上公開草稿讓大家一起幫忙填了!

### 搜尋結果

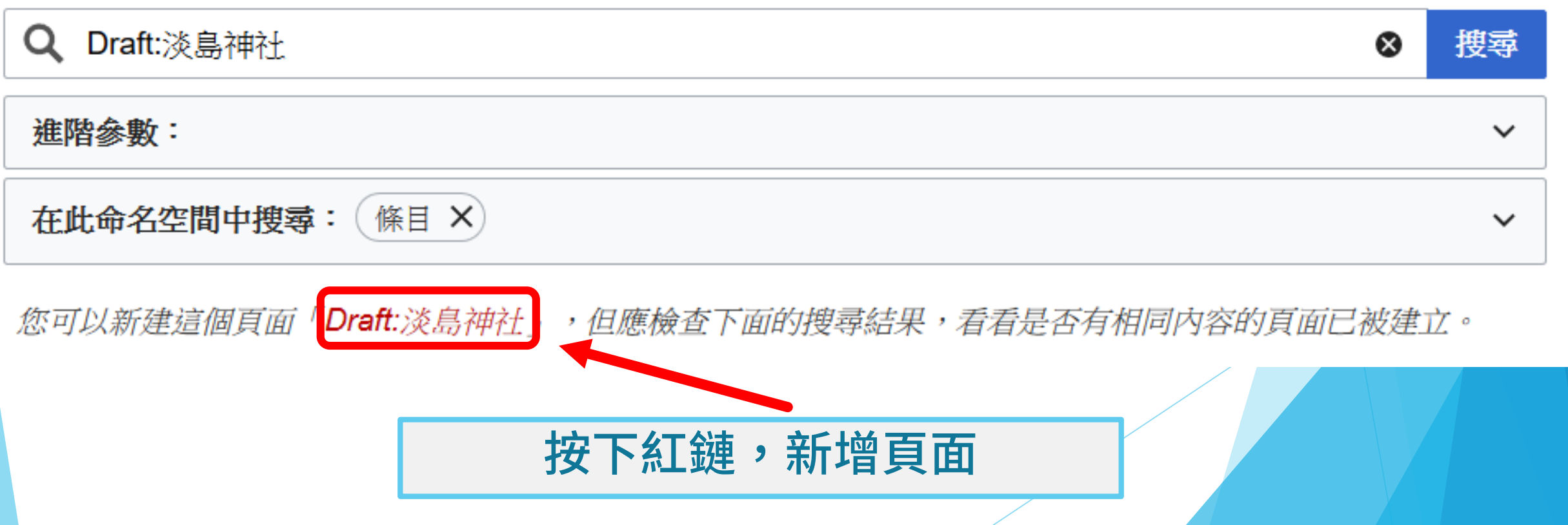

#### ▲ Adsa562 ● 【 】 留言 沙盒 偏好設定 測試 監視清單 我的貢獻 登出

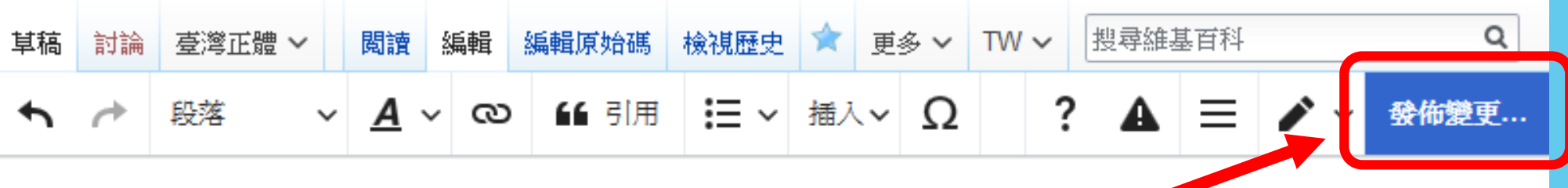

草稿:賣茶編輯完畢後。按下「發布變更」鍵

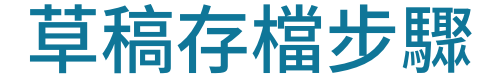

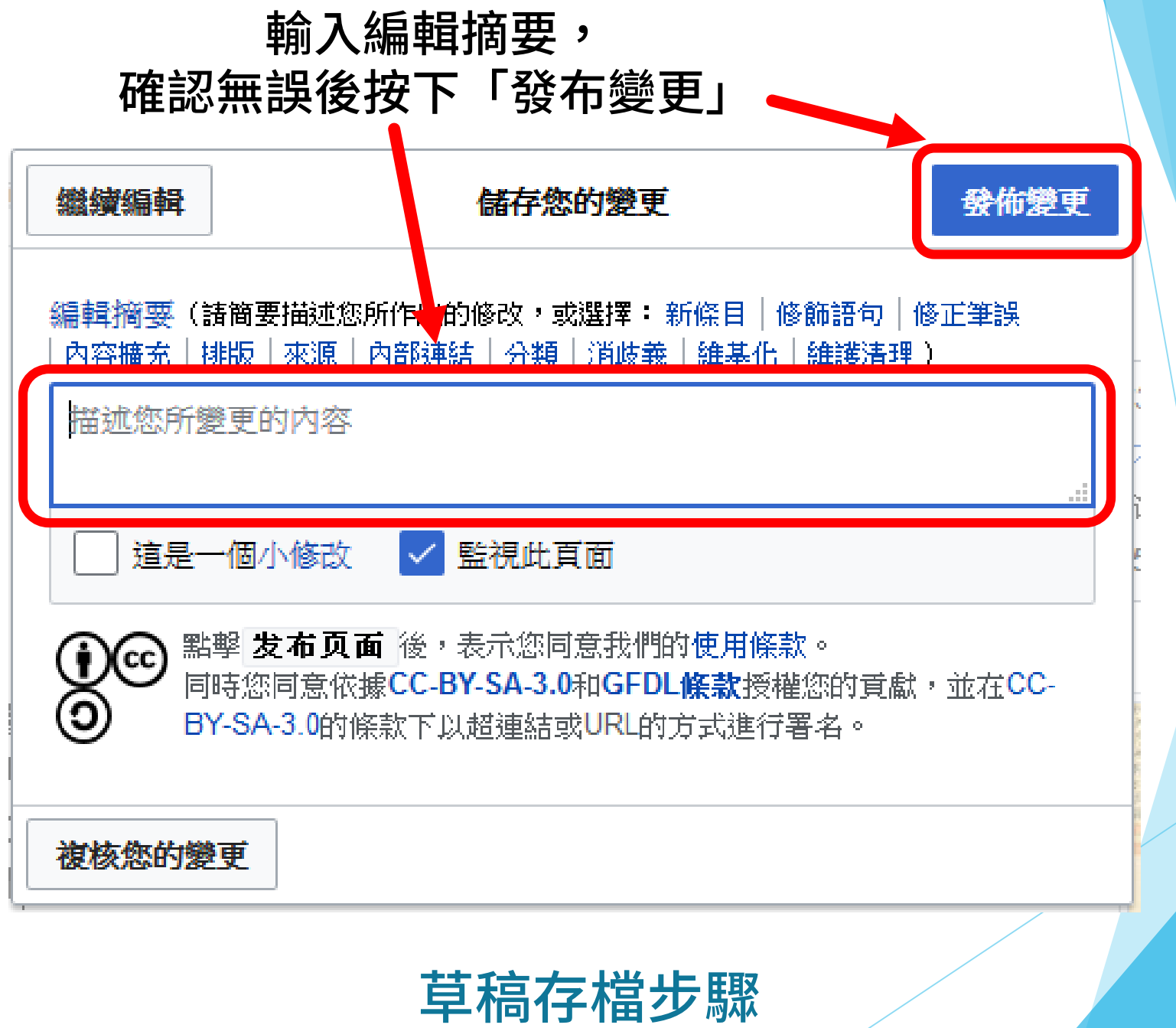

# 第六步:繼續擴充,完善條目內容

- 剛剛已經完成第一次的草稿上傳了嘛,接下來就可以繼續蒐集條目資料, 擴充條目內容了!
- ▶ 在編輯的過程當中可以偶爾將草稿連結貼到社群中,請大家幫忙看看哪 裡需要補強。

# 第七步: 把條目正式上線吧!

待整個條目都準備得差不多,就可以把條目移動至正式條目了! 這個步驟建議交由較為熟練的維基人代為操作。

# 動手實作Time~